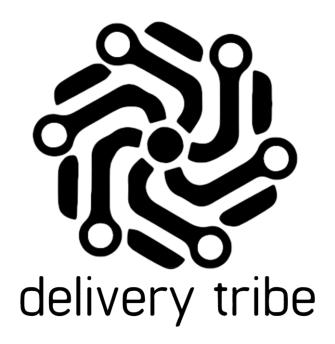

## DOWNLOADING ANYDESK FOR REMOTE SUPPORT

**DELIVERY TRIBE 2020** 

## **Downloading AnyDesk**

All devices (Both PC's and Driver devices) should have AnyDesk installed.

This is for our support team to remotely assist all stores when they have software challenges. On your PC, click on Google Chrome/Firefox etc. and search "Anydesk download"

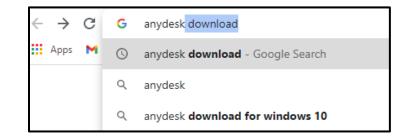

Go to AnyDesk.com

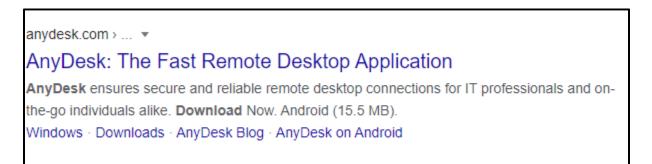

## Select your operating system i.e Windows

| ♦ AnyDesk                                               | ζ.    |         | Features    | Home Office | Downloads   | Pricing    | The Company |
|---------------------------------------------------------|-------|---------|-------------|-------------|-------------|------------|-------------|
| Use our home office solution - Click here to learn more |       |         |             |             |             |            |             |
| Get AnyDesk for Windows                                 |       |         |             |             |             |            |             |
| Download Now                                            |       |         |             |             |             |            |             |
| Windows, v6.1.0 (3,7 MB)                                |       |         |             |             |             |            |             |
| Windows                                                 | macOS | Android | <b>1</b> 05 | Linux F     | FreeBSD Rat | spberry Pi | Chrome OS   |

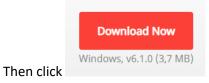

On the bottom-left corner, you will see AnyDesk downloading:

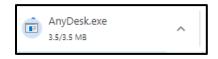

Once AnyDesk has downloaded, click on it to open.

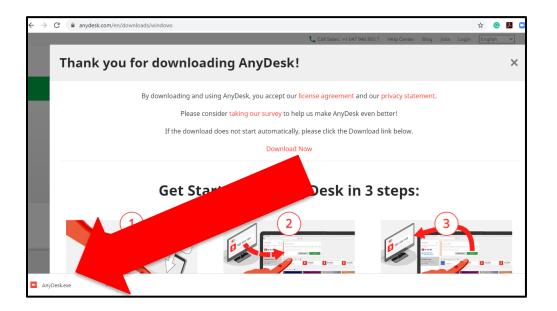

Follow the prompts to get started.

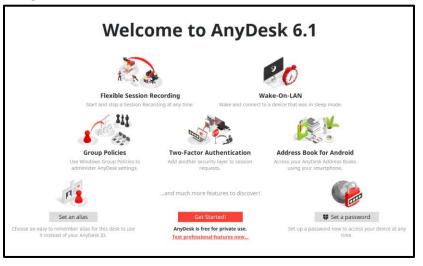

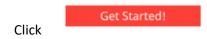

You will then be taken to a screen where you will see "this desk" the code in the block (blacked out in the image below) is what you will give our support agents to assist you.

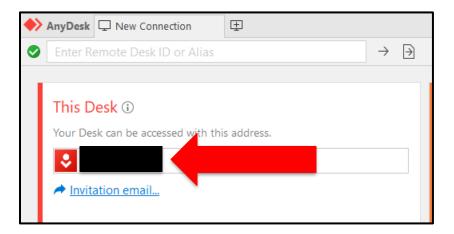

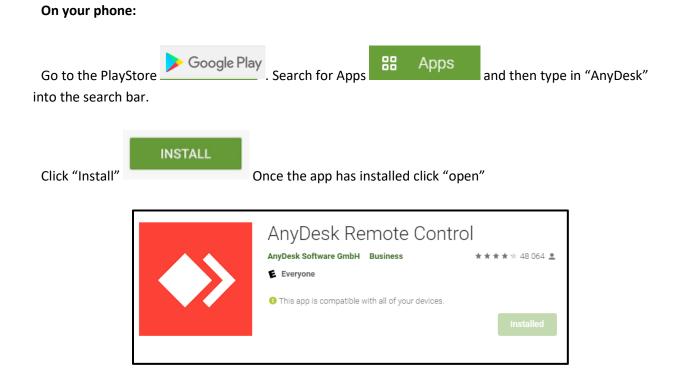

The code in the bar called "Your Address" is what you will provide to our support agent when you assistance:

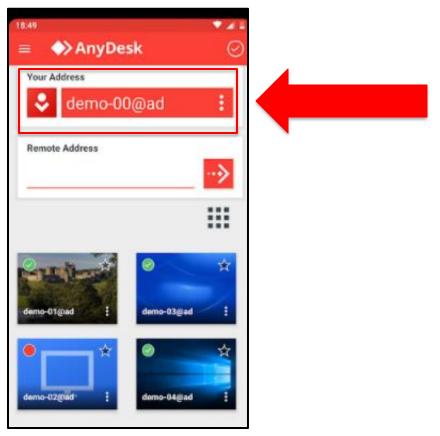